## **Create Stripe Webhook**

In order for WHMCS to automatically detect the receipt of payments, you need to create a webhook in Stripe.

## **Open the Webhook menu and click on the button "Add endpoint":**

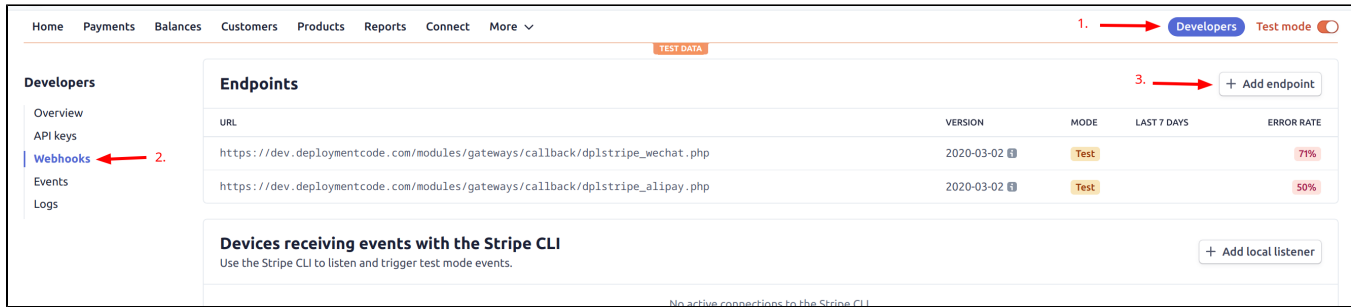

## **You must fill in the input fields as follows:**

- Endpoint URL: [https://your-whmcs-domain.com/modules/gateways/callback/dplstripe\\_cccheckout.php](https://your-whmcs-domain.com/modules/gateways/callback/dplstripe_cccheckout.php)
- Select events to listen to: charge.succeeded

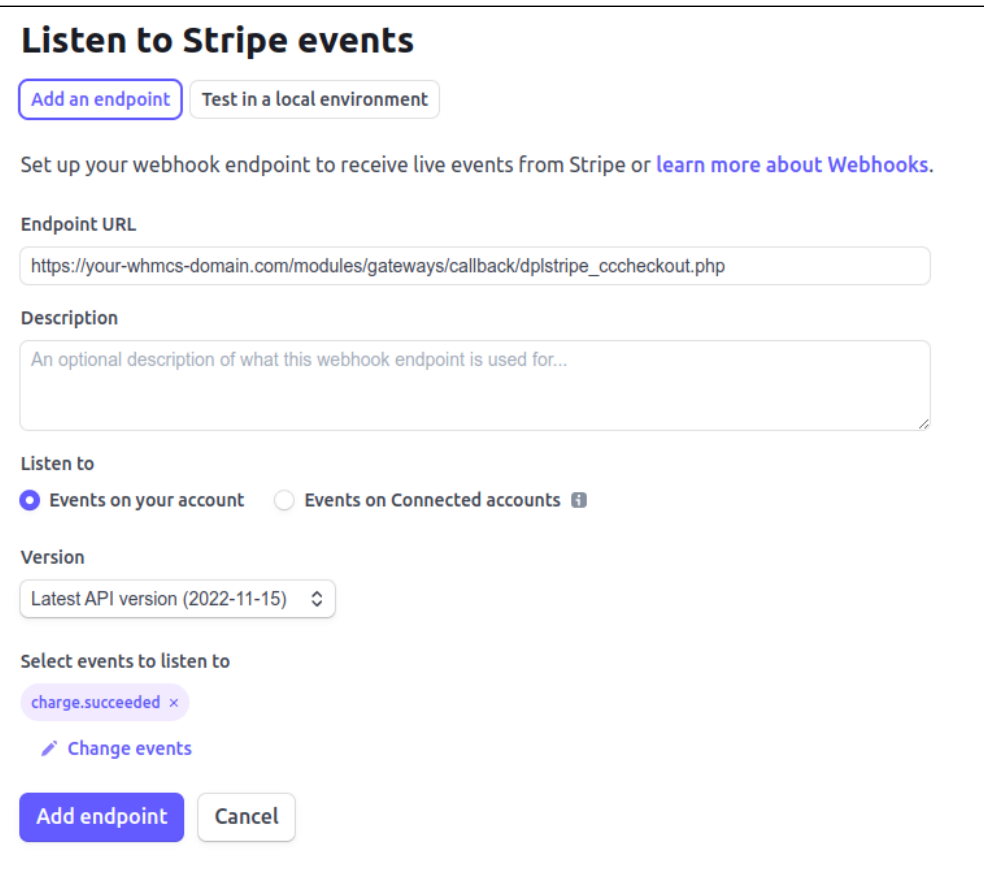

After clicking "Add endpoint", Stripe will redirect you to the overview page of the webhook. Click the button **"Click to reveal" at "Signing secret"**, you need to insert this value at the WHMCS payment configuration page ("Webhook Secret Signature").